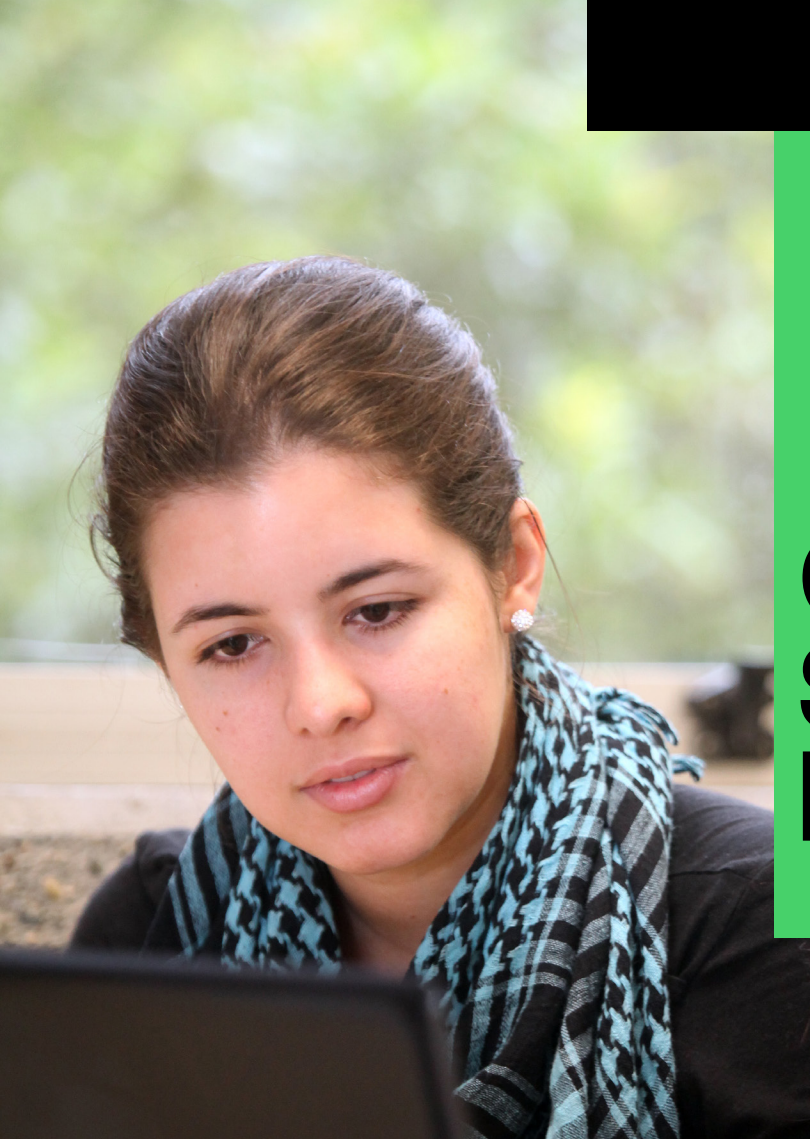

## Guía Solicitantes Posgrados

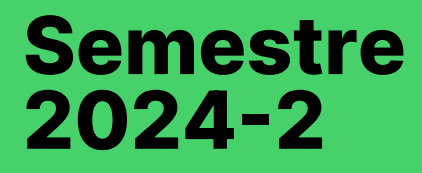

Inspira Crea Transforma

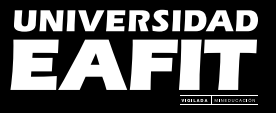

#### Guía para aspirantes a los programas de posgrado La Universidad pública esta guía,

con el fin de informar los trámites de inscripción, admisión y matrícula para los interesados en formar parte de nuestra Universidad en el segundo semestre del 2024.

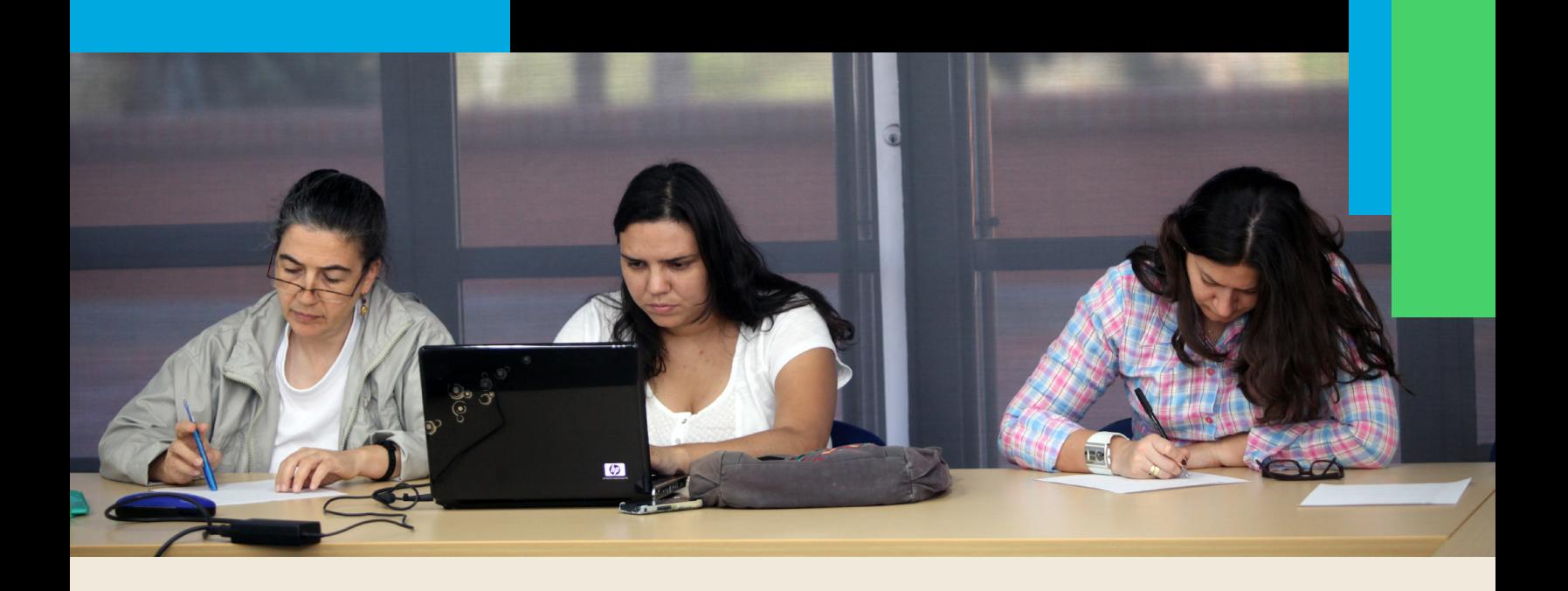

## Sigue el paso a paso:

- Realiza tu inscripción y efectúa el pago. 1.
- Anexa tus documentos a través del formulario de inscripción. 2.
- Selecciona tu cita de entrevista (si aplica para el programa). 3.
- Consulta tu resultado de admisión. 4.
- Homologación de créditos (si aplica para tu tipo de admisión). 5.
- Consulta tu horario de clases y documento de pago. 6.
- Realice tu pago de la matrícula. 7.
- Tramita tu carné de estudiante. 8.

Realiza y pagar tu inscripción:<br>Fechas de inscripción: del 26 de febrero al 21 de junio 2024

#### a. Proceso de Inscripción.

Puede solicitar admisión a los programas de posgrado, todo profesional que haya terminado estudios de nivel universitario o de licenciatura, en una universidad nacional o extranjera reconocida, por autoridades estatales educativas competentes.

Técnicos, tecnólogos o tecnólogos especializados, no podrán inscribirse en EAFIT para un programa de posgrado.

Si ya has estado matriculado en una institución de educación superior, diferente a EAFIT, en un programa de posgrado, debes solicitar el tipo de admisión Transferencia externa, independientemente de si deseas o no solicitar reconocimiento de asignaturas. Si es la primera vez que vas a cursar un posgrado, selecciona tipo de solicitante Estudios primera vez, en el [autoservicio EPIK](https://www.eafit.edu.co/epik), módulo "Inscrip.Pregrado y Posgrado".

Si ya has estado matriculado en un pregrado o posgrado en EAFIT, el sistema te mostrará la lista de los tipos de admisión que aplican, de acuerdo con el programa seleccionado; si el sistema no te muestra ningún tipo de admisión, por favor ponte en contacto a través del correo electrónico (posgrados@eafit. edu.co) con tu nombre completo, tipo y número de documento de identificación, el programa al cual te vas a inscribir, la ciudad donde lo vas a cursar y el nombre del programa cursado en EAFIT.

Para realizar tu inscripción, ingresa al módulo Inscripciones haciendo cli[c aquí,](https://www.eafit.edu.co/Paginas/inscripciones.aspx) pulsa el botón Inicia aquí tu inscripción, y procede a diligenciar el formulario. Digita todos los datos requeridos.

Ingres[a aquí,](https://www.eafit.edu.co/admisiones/Documents/Programas-Posgrado.pdf) da clic en el botón Conoce nuestra oferta de Posgrados y conoce nuestros programas disponibles para el semestre 2024-2.

#### b. Pago de inscripción.

Valor de la inscripción: \$324.200 (82 USD al valor de la TRM del día) Tarifa proyectada. Luego de haber enviado exitosamente tu solicitud de inscripción, dirígete al final del formulario y procede a efectuar tu pago.

Si diligenciaste el formulario y vas a realizar el pago de inscripción de forma posterior, ingresa al **Autoser**[vicio EPIK](https://www.eafit.edu.co/epik), módulo "Mis Finanzas", opción "Centro de Pagos", y donde el sistema presenta el documento de pago, selecciónalo y activa el botón Pagar en Línea.

El valor de tu inscripción lo puedes pagar por comercio electrónico, con tarieta de crédito o mediante débito a una cuenta en uno de los bancos que se encuentren inscritos en PSE. No cierres la página hasta que el banco informe que tu transacción fue exitosa, busque la opción regresar

Si no puedes hacer uso del comercio electrónico, da clic en Descargar PDF, imprímelo en láser y llévalo a uno de nuestros bancos autorizados a nivel nacional: Bancolombia, Davivienda, Banco de Bogotá, AV Villas y Banco de Occidente.

Si tiene algún problema para generar el documento de pago, puede enviar un correo a posgrados@eafit edu.co.

Si su dificultad está relacionada con el pago, puedes enviar un correo a apoyofinanciero@eafit. edu.co

El pago de la inscripción desde el exterior se recibe a través de transferencia bancaria; para obtener los datos de la cuenta de la Universidad, contacte al área de Apoyo Financiero por medio del correo electrónico tesoreria@eafit.edu.co

Una vez que recibamos el pago de tu inscripción, el sistema te enviará al correo electrónico registrado al diligenciar tu formulario de inscripción, una notificación informando la confirmación de la inscripción y los trámites que debes seguir para continuar con tu proceso de admisión.

## Anexar los documentos 2 a través del formulario de

#### a. Relación de Documentos.

Si ya realizaste tu pago de inscripción, puedes adjuntar tus documentos digitalmente a través del [Autoservicio EPIK,](https://www.eafit.edu.co/epik) ingresando al módulo "Anexo de documentos". El sistema te mostrará los documentos que debes anexar, según el programa y tipo de admisión; ten presente que sean tipo JPG, TIF o PDF, y que el tamaño esté entre 1Kb y 12M.

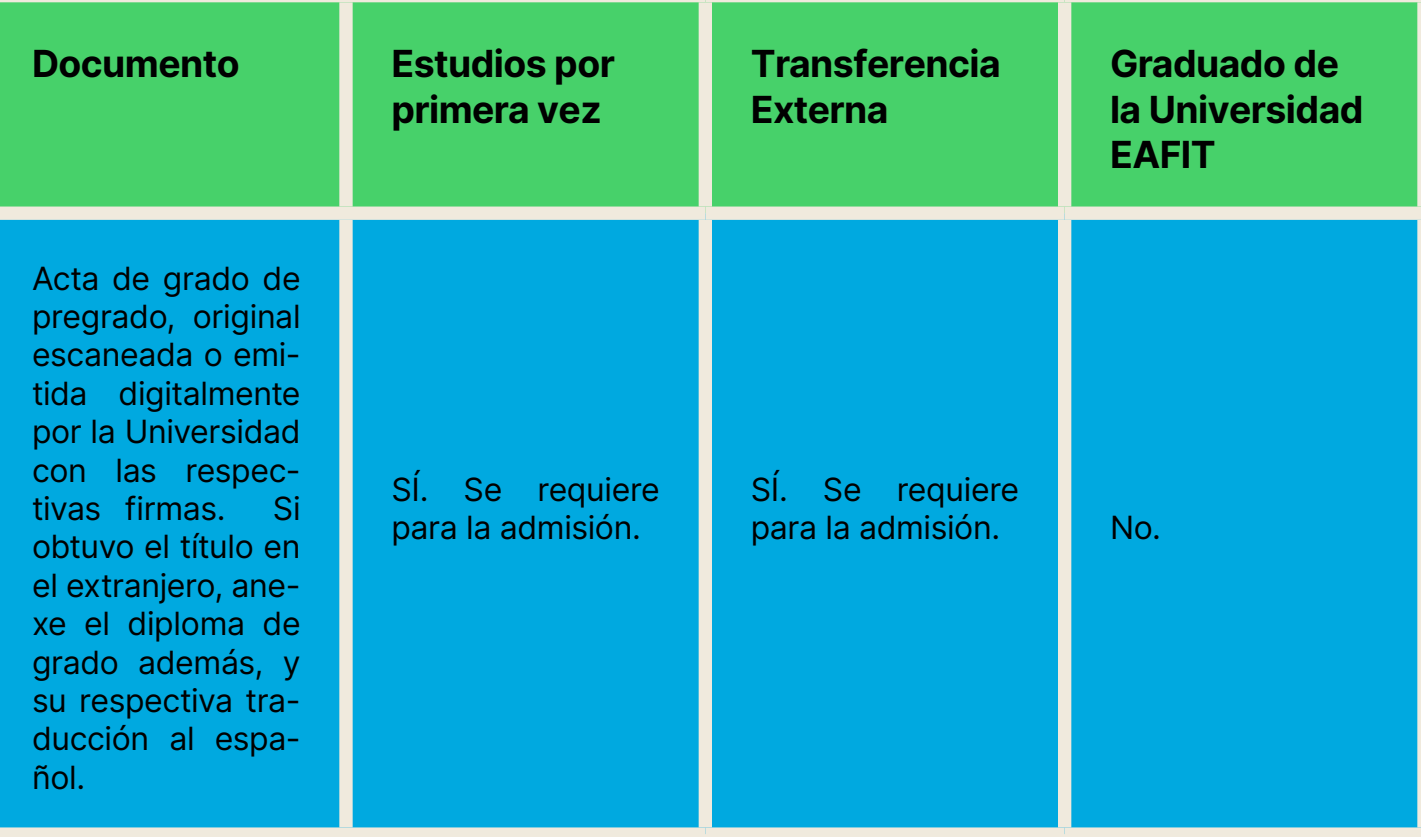

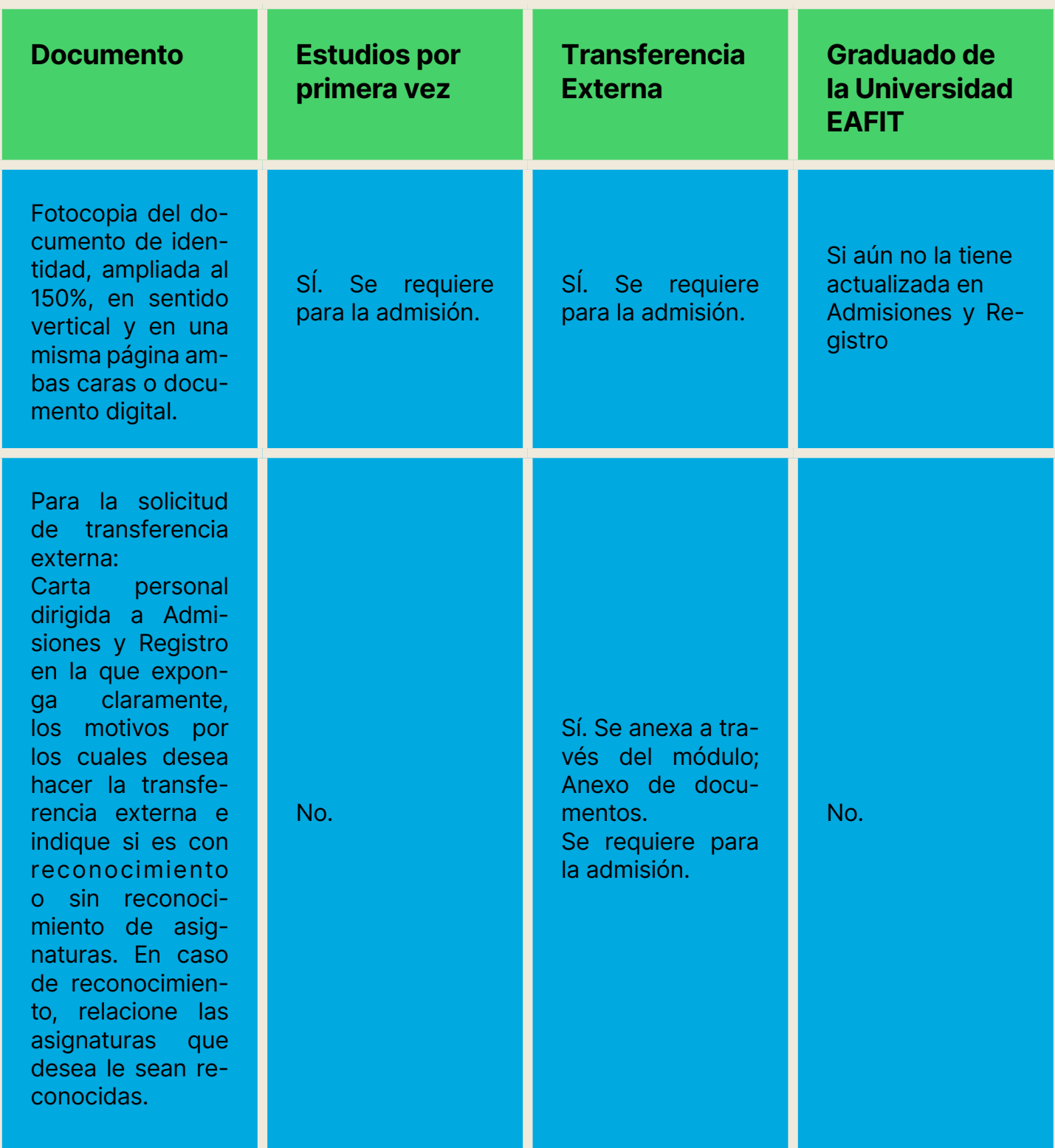

#### b. Requisitos adicionales.

Ingresa *aquí*, da clic en el botón Conoce nuestra oferta de Posgrados y conoce nuestros programas disponibles para el semestre 2024-2, horarios y requisitos adicionales si aplican.

#### c. Transferencias externas con reconocimiento de asignaturas.

Para el reconocimiento de asignaturas, los solicitantes de transferencia externa deben llevar a la entrevista los certificados que se enumeran a continuación; y anexar por el formulario de inscripción los especificados:

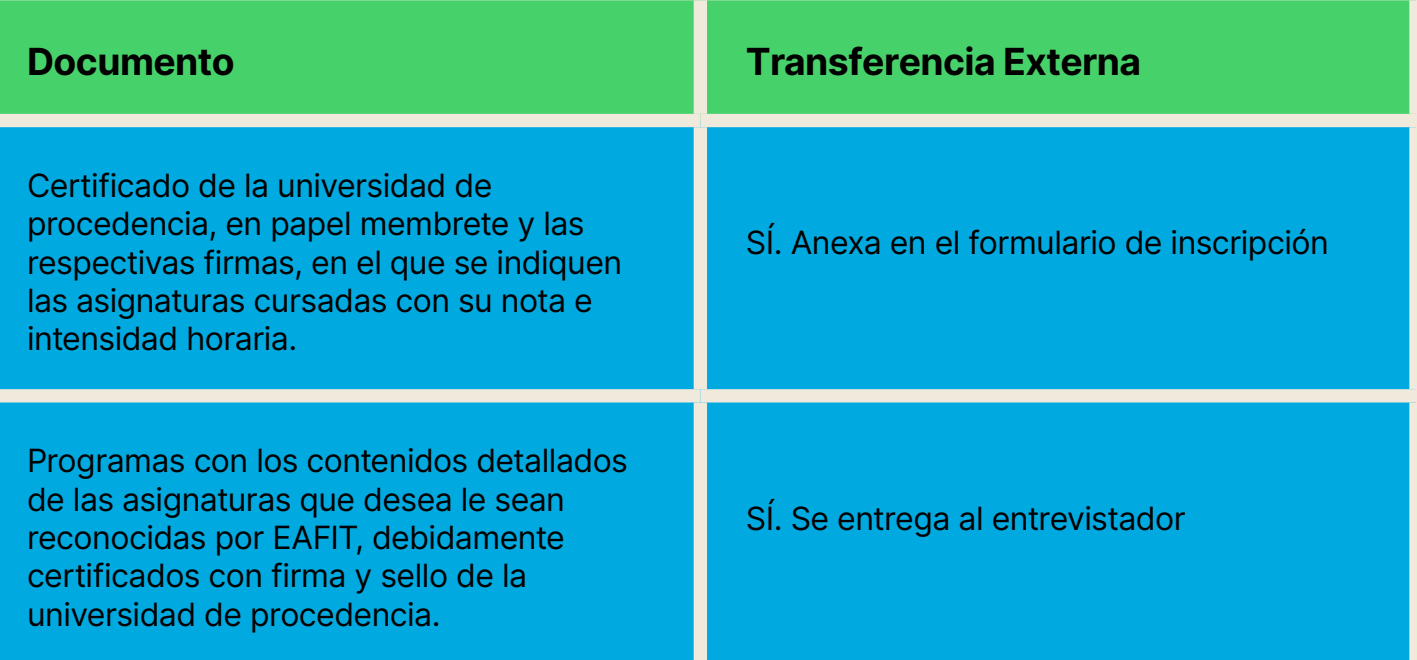

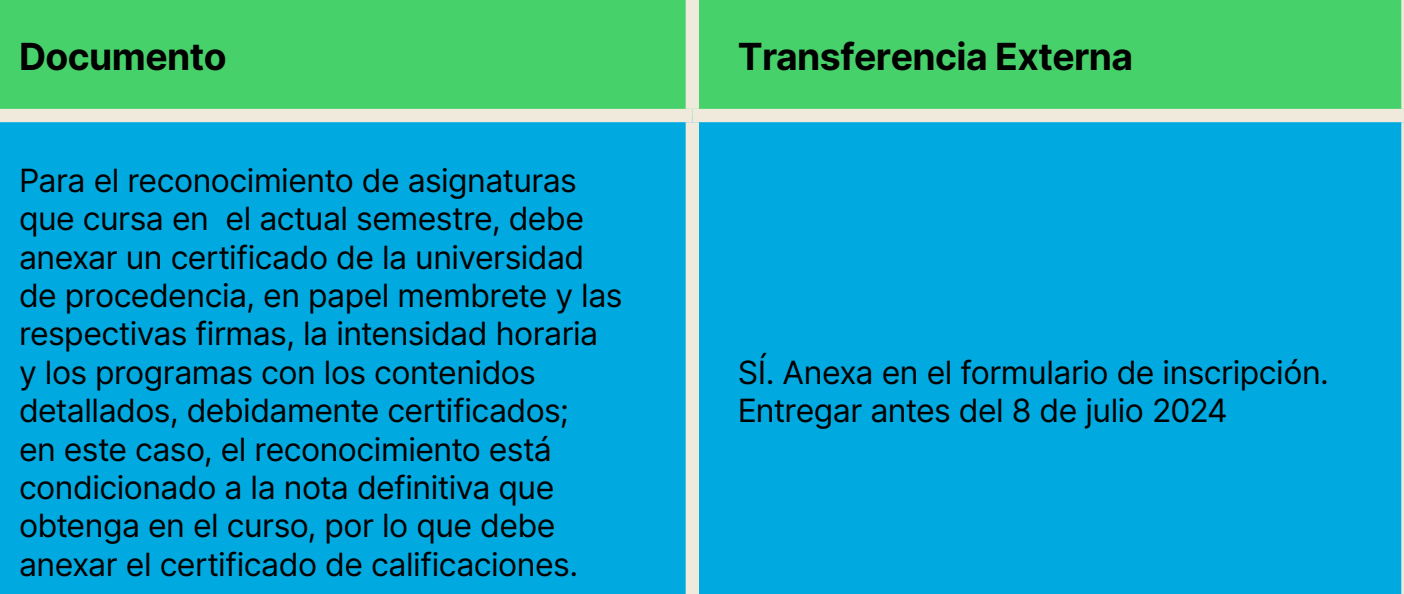

Si no deseas homologación, debes adjuntar desde el formulario o desde el módulo Anexo de documentos, la carta personal dirigida a Registro Académico, en la que indiques si tu transferencia externa es sin reconocimiento de asignaturas, y finalmente informar a tu entrevistador.

#### Importante:

La información suministrada en la inscripción debe coincidir con los documentos entregados, de lo contrario, se anulará cualquier proceso adelantado en la Universidad.

## Seleccionar la cita de entrevista, si aplica para el<br>programa

Una vez que recibamos el pago de tu inscripción, programa tu entrevista. Para ello, ingresa al Autoservicio [aquí,](https://www.eafit.edu.co/epik) dirígete al módulo "Servicios y certificados", ingresa a la opción "Solicitud de servicios", allí, en la sección "Solicitudes Realizadas", accede al servicio "Cita de entrevista de admisión", selecciónalo y solicita la cita de entrevista que deseas.

Importante: Por favor revisa la disponibilidad tanto presencial como virtual.

Si no encuentras citas disponibles, activa la opción "No encontré cita", con esto procederemos a crear nuevos espacios para que, posteriormente, ingreses y selecciones uno.

> Si el programa no requiere entrevista, el sistema no le presentará el servicio Cita de entrevista de admisión para la selección.

## Consultar resultado de<br>admisión

El proceso de admisión inicia el 21 de marzo de 2024, a partir de esta fecha te notificaremos sobre tu admisión al correo electrónico que registraste al diligenciar tu formulario de inscripción.

También puedes consultar tu estado ingresando al [Autoservicio](https://www.eafit.edu.co/epik)  [Epik](https://www.eafit.edu.co/epik), módulo Inscripción Pregrado Posgrado y dando clic en el campo Estado.

Para ser admitido es requisito indispensable haber entregado toda la documentación requerida y de ser el caso haber presentado tu entrevista de admisión.

Nota: si eres aspirante extranjero, una vez seas admitido en la Universidad, debes presentar, para poder matricularte formalmente, tu visa de estudiante con vigencia en el período académico que vas a cursar.

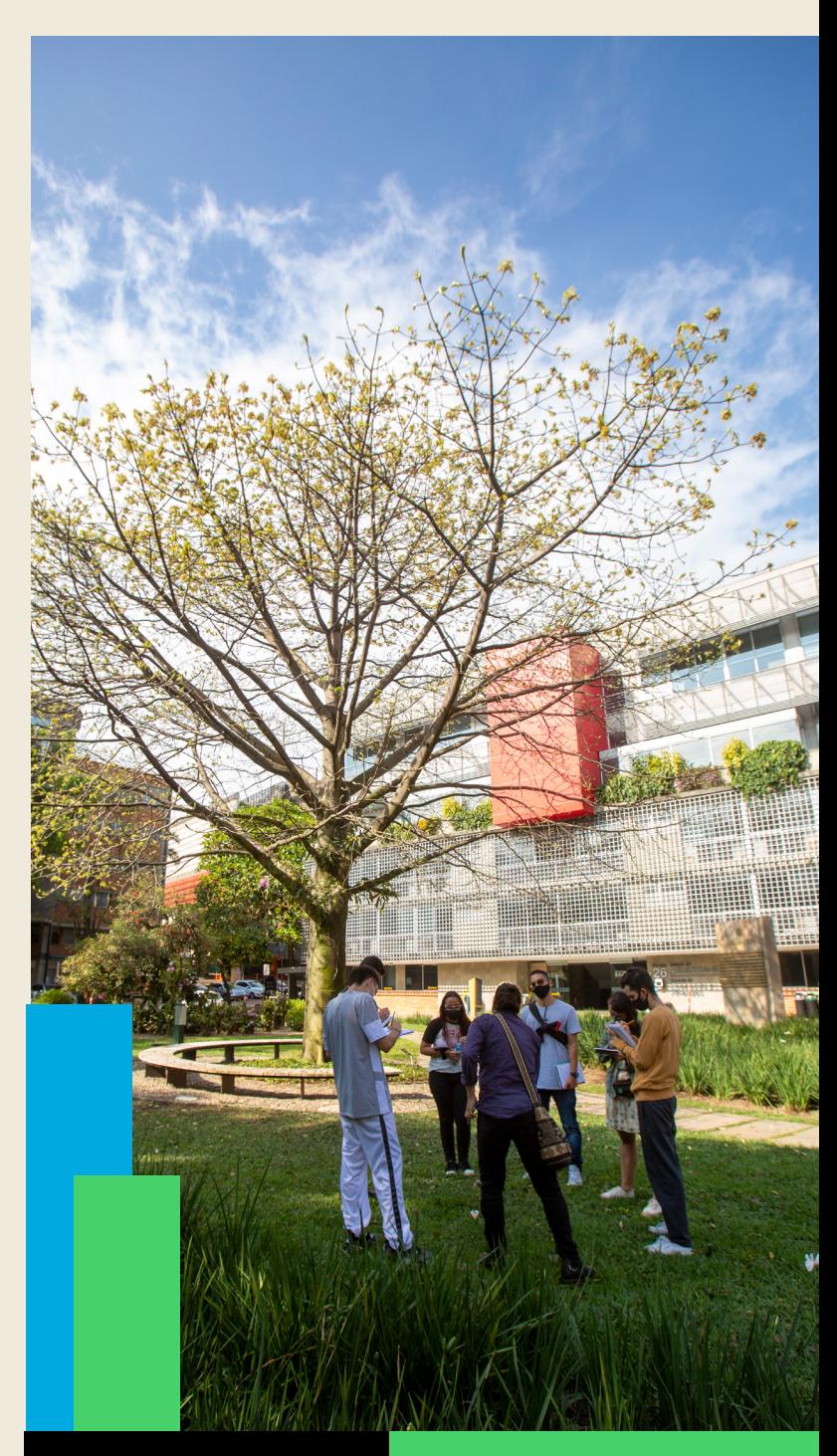

# 5 Homologación de créditos

Para todo lo relacionado con el reconocimiento de asignaturas en los programas de posgrado, consulta **aquí** el Reglamento académico de posgrado de la Universidad EAFIT o con la jefatura del programa de su elección.

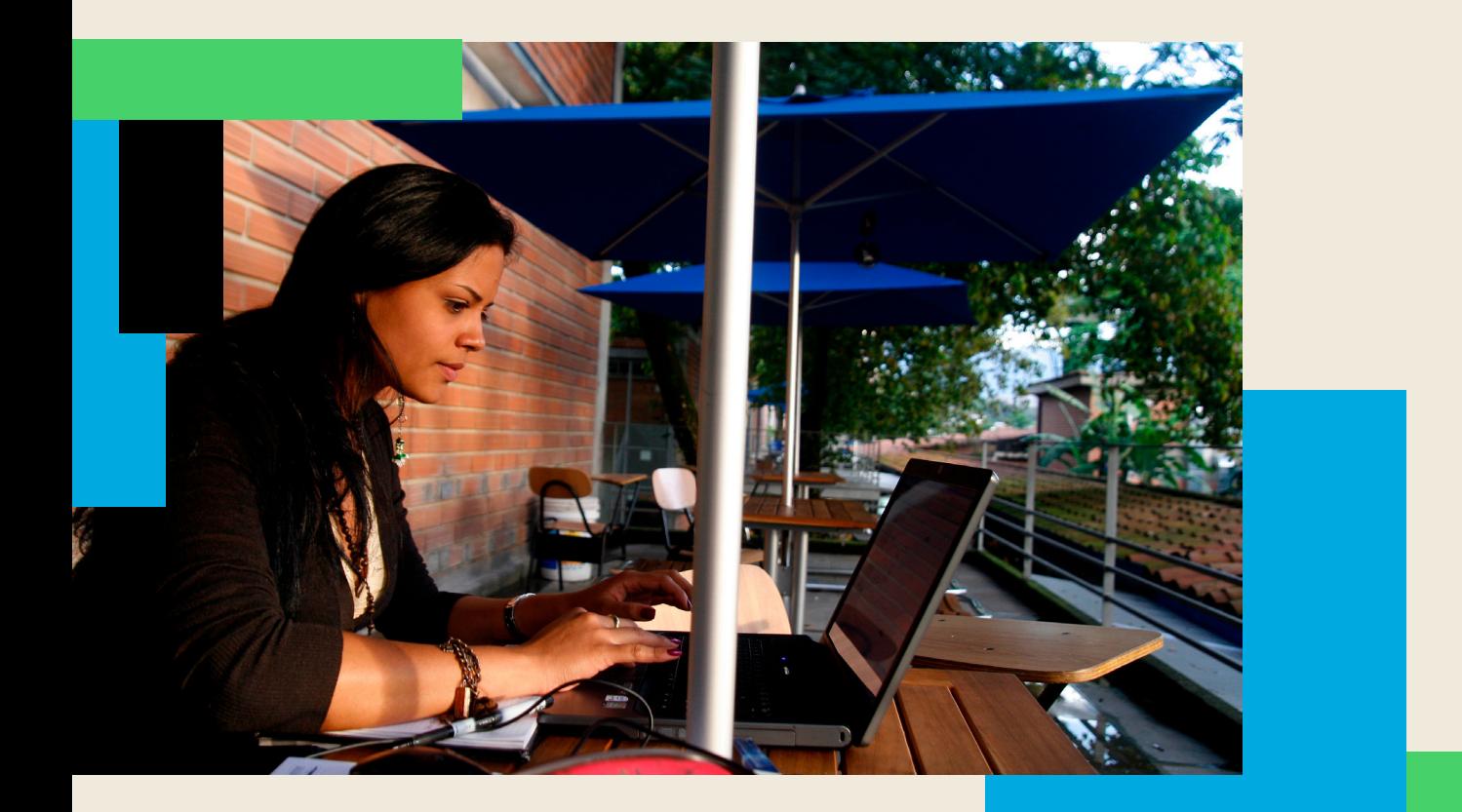

# Consulte el horario de clases<br>y el documento de pago

Una vez tu estado sea admitido y cumpla con la documentación requerida, realizaremos tu inscripción de clases de acuerdo con la información brindada por el programa al cual fuiste admitido.

Consulta tu horario a través del Autoservicio EPIK, dando clic [aquí](https://servicios.eafit.edu.co/psc/EACS92PD_11/EMPLOYEE/SA/c/NUI_FRAMEWORK.PT_LANDINGPAGE.GBL?&) e ingresando al módulo "Mi Matrícula" y luego ingresando a la opción "Mis Clases".

Los horarios serán asignados a partir del mes de mayo con base en la programación académica de cada posgrado.

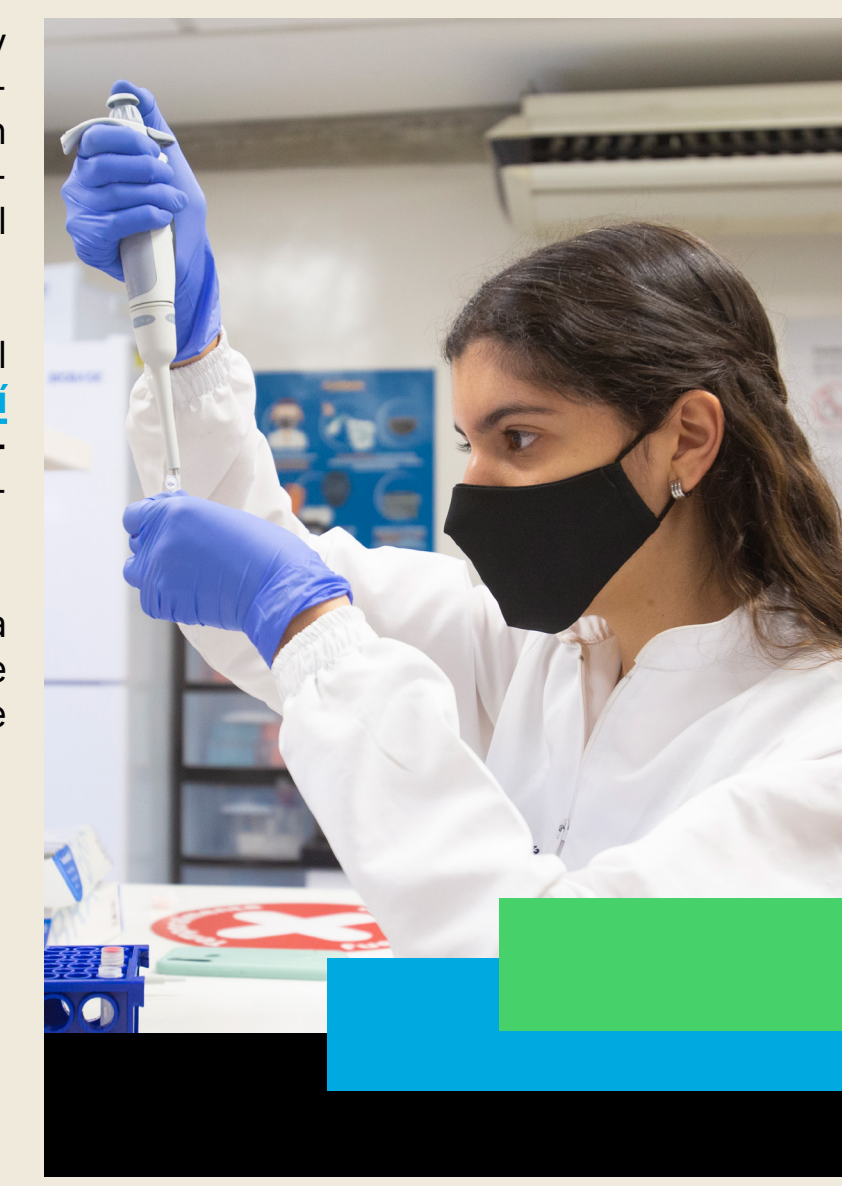

Pago de matrícula

Una vez realizada la inscripción de clases y generado el documento de pago de la matrícula, consulta las fechas de pago en el mismo.

#### Consulta la liquidación.

Ingresa al Autoservicio EPIK dando cli[c aquí, s](https://servicios.eafit.edu.co/psc/EACS92PD_11/EMPLOYEE/SA/c/NUI_FRAMEWORK.PT_LANDINGPAGE.GBL?)elecciona el módulo "Mis Finanzas", ingresa a la opción "Centro de Pagos" y donde el sistema presenta el documento de pago de matrícula, selecciona el documento.

Si tienes alguna dificultad con el pago de la matrícula, puedes escribir al correo electrónico apoyofinanciero@eafit.edu.co

#### Pago en línea.

Consulta previamente con tu banco si tus tarjetas se encuentran autorizadas para hacer transacciones por internet y los montos que tengas asociados a las mismas, esto con el fin de evitar que la transacción pueda ser rechazada.

Para realizar el pago de tu matrícula ingresa a través del [Autoservicio](https://www.eafit.edu.co/epik) [de Epik c](https://www.eafit.edu.co/epik)on usuario y contraseña; en el módulo "Mis finanzas", en la opción "Centro de pagos" y en el botón "Pago en Línea", en el cual podrás ir directamente a la plataforma PlacetoPay para realizar el pago. A través de este medio puede pagar utilizando una o varias tarjetas débito (PSE) o crédito.

Deberá pagar el 100% del valor la liquidación de la matrícula para que el proceso finalice de manera exitosa y adquiera la calidad de estudiante.

No cierres la página cuando el banco te informe que la transacción fue exitosa; busca la opción regresar que te llevará nuevamente a la página de la Universidad para confirmar tu pago, de lo contrario, la información no llegará a nuestra base de datos.

#### Pago en bancos.

Es importante que conozcas las oficinas de las entidades financieras autorizadas a nivel nacional, estas son: Bancolombia, Davivienda, Banco de Bogotá, AV Villas y Banco de Occidente.

Debes presentar la liquidación de matrícula impresa para la lectura del código de barras (impresión láser) únicamente en las oficinas del Banco de Bogotá, puede presentar la matrícula de manera digital a través del celular o tablet.

Los bancos reciben pago en efectivo y/o cheque a nombre de Universidad EAFIT.

Cuando realices pago en cheque deberá diligenciar al reverso de este el código o número de identificación del estudiante, teléfono y el número de la liquidación de matrícula.

Los Bancos sólo aceptarán pagos por el valor total de la liquidación, es decir, no recibirán pagos por un monto menor o mayor al valor de la matrícula.

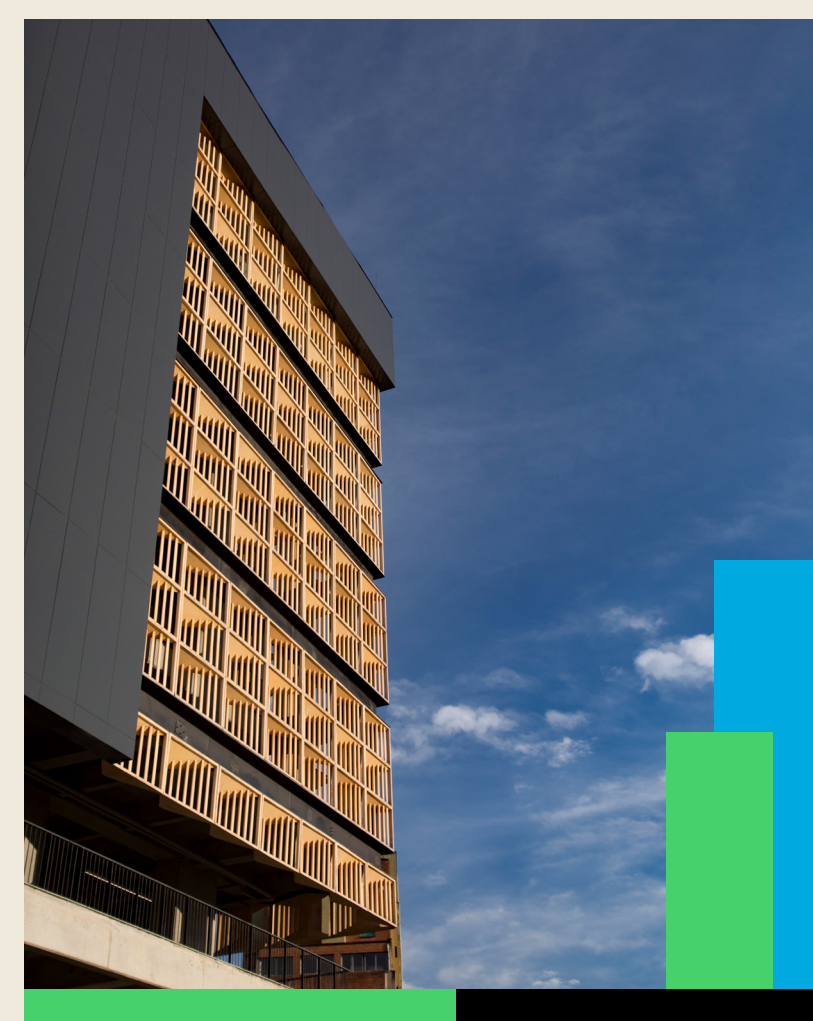

#### Pago en caja – Tesorería EAFIT

En nuestra caja de Tesorería recibimos los pagos que no se puedan gestionar a través de los canales descritos anteriormente (pago en línea o pago en bancos), es decir, los pagos mixtos que incluyen tarjeta de crédito, así:

Tarjeta de crédito + cheque Tarjeta de crédito + efectivo

Dirigirte al campus principal bloque 29 primer piso, taquilla de Tesorería – Caja en horario de 8:00 am a 5:00 pm de lunes a viernes. En caso de que no puedas desplazarte a la Universidad escribe al correo electrónico pagos@eafit.edu.co, informando que vas a realizar un pago mixto.

En cualquier caso, se debe pagar el 100% del valor generado en el documento de pago de matrícula, para que puedas adquirir la calidad de estudiante activo.

Cualquier solicitud, inquietud o comentario, puedes comunicarlo a través de nuestra línea de atención (604) 2619500 o al siguiente correo electrónico:

[apoyofinanciero@eafit.edu.co](mailto:apoyofinanciero%40eafit.edu.co?subject=)

#### Pago facturación a empresa

Si vas a realizar el pago de tu matrícula en una empresa y te exige factura a nombre de esta, ten en cuenta lo siguiente:

Existe dos tipos de factura a empresa: Contado y crédito

CONTADO: Para este tipo de facturación la empresa debe realizar el pago de forma inmediata.

CRÉDITO: La empresa requiere 30 días de plazo para pagar previo a una aprobación de crédito.

El proceso de facturación a empresa se debe realizar AQUÍ.

Los documentos que se deben de anexar son:

• El estudiante debe anexar la carta en papel membrete en donde la empresa autorice a la Universidad EAFIT a facturar por concepto de matrícula, reajustes, matricula adicional, intersemestrales o validación de práctica, dicha carta debe estar firmada por el Representante Legal o el jefe de Recursos Humanos de la empresa, en ningún caso por el mismo estudiante.

• El Rut

• Cámara de Comercio de la empresa.

• La carta debe contener información como Nit, Nombre de la empresa, dirección, correo donde reciben la facturación electrónica, valor a facturar, e indicar si es factura de contado o a crédito. Por ninguna razón debes pagar con tu liquidación a título personal, es decir con el documento de pago a nombre del estudiante, si realizas el pago, no podremos realizar la factura a nombre de la empresa.

Para conocer otros de métodos de pago ingresa [AQUÍ](https://www.eafit.edu.co/becasyfinanciacion) 

Si necesitas acompañamiento en algún método de pago escríbenos al correo

[apoyofianciero@eafit.edu.co](mailto:apoyofianciero%40eafit.edu.co?subject=)

#### Financiación educativa 'EAFIT A TU ALCANCE'

Los admitidos que requieren financiación del semestre, podrán solicitar financiación de corto y largo plazo.

Esta iniciativa, también contempla un cupo semestral en el que se dará prioridad a quienes muestren méritos académicos.

Si requieres financiación y más información, puedes enviar un e-mail [financiacion@eafit.edu.co](mailto:financiacion%40eafit.edu.co?subject=); también, puedes comunicarte a la línea de atención al cliente (604) 2619500 o consultar en El siguiente sitio web ingresa [aquí.](https://www.eafit.edu.co/financiacion)

# Tramitar el carné<br>de estudiante

Para nosotros eres muy importante y nos alegra que seas parte de nuestros Eafitenses.

Te informamos el paso a paso para que solicites tu carné y puedas disfrutar de nuestro campus.

1. Asegúrate que tu documento de identidad este actualizado en el sistema EPIK, de lo contrario debes tráelo al bloque 29, 1 piso, ¡En Registro Académico!

2. Presenta el documento de identidad en la oficina de Carnetización, ubicada en el bloque 3, oficina 106. el día que te corresponda.

3. ¡Prepárate para la foto! No debes traer prendas blancas.

Horarios de atención de Carnetización: lunes a viernes de 8:00 a.m. a 12:00 m. y de 2:00 p.m. a 6:00 p.m. y los sábados de 8:00 a.m. a 12:00 p.m.

#### El carné se puede reclamar, a los 4 días de haberlo tramitado, en las taquillas de Registro Académico.

Horarios de atención de Registro: lunes a viernes de 8:00 a.m. a 6:00 p.m. jornada continua. ¡Te esperamos!

Nota: Recuerda que para realizar el trámite de tu carné primero debes realizar el pago de tu matrícula.

Para más información da clic **[aquí](https://www.tiktok.com/%40eafit/video/7250107461535943942)** 

### Mayores informes.

#### Universidad EAFIT Campus Principal

Carrera 49 7 Sur 50, Medellín. Teléfono: (574) 261 95 00 [posgrados@eafit.edu.co](mailto:%20posgrados%40eafit.edu.co?subject=) WhatsApp: 3226783083, da clic [aquí](https://api.whatsapp.com/send?phone=573226783083)

#### EAFIT Bogotá

Carrera 15 #88-64, oficina 401, Bogotá. Teléfono: (571) 611 46 18, ext. 9041. 3207278226. [eafit.bogota@eafit.edu.co](http://eafit.bogota@eafit.edu.co) [lhcamayoc@eafit.edu.co](http://lhcamayoc@eafit.edu.co )

#### EAFIT Pereira

Carrera 19 12-70, Pereira. Teléfono: (576) 321 41 15, ext. 8609 [eafit.pereira@eafit.edu.co](mailto:eafit.pereira%40eafit.edu.co?subject=)

#### EAFIT Llanogrande

Km 3.5 vía Don Diego, Rionegro. Teléfono: (574) 261 95 62 [llanogrande@eafit.edu.co](mailto:llanogrande%40eafit.edu.co?subject=)

#### También a nuestras líneas de atención:

WhatsApp: 3108992908, da clic [aquí](https://api.whatsapp.com/send?phone=573108992908) Línea de atención: 2619500 opción 1 Correo: contacto@eafit.edu.co PQRSF: Ingresa [aquí](https://www.eafit.edu.co/Paginas/PQRSF.aspx) Taquillas virtuales dando clic [aquí](https://taquillavirtualeafit.sistemasentry.com.co/visionweb)

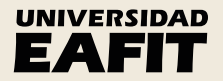

[www.eafit.edu.co/posgrados](https://www.eafit.edu.co/posgrados)

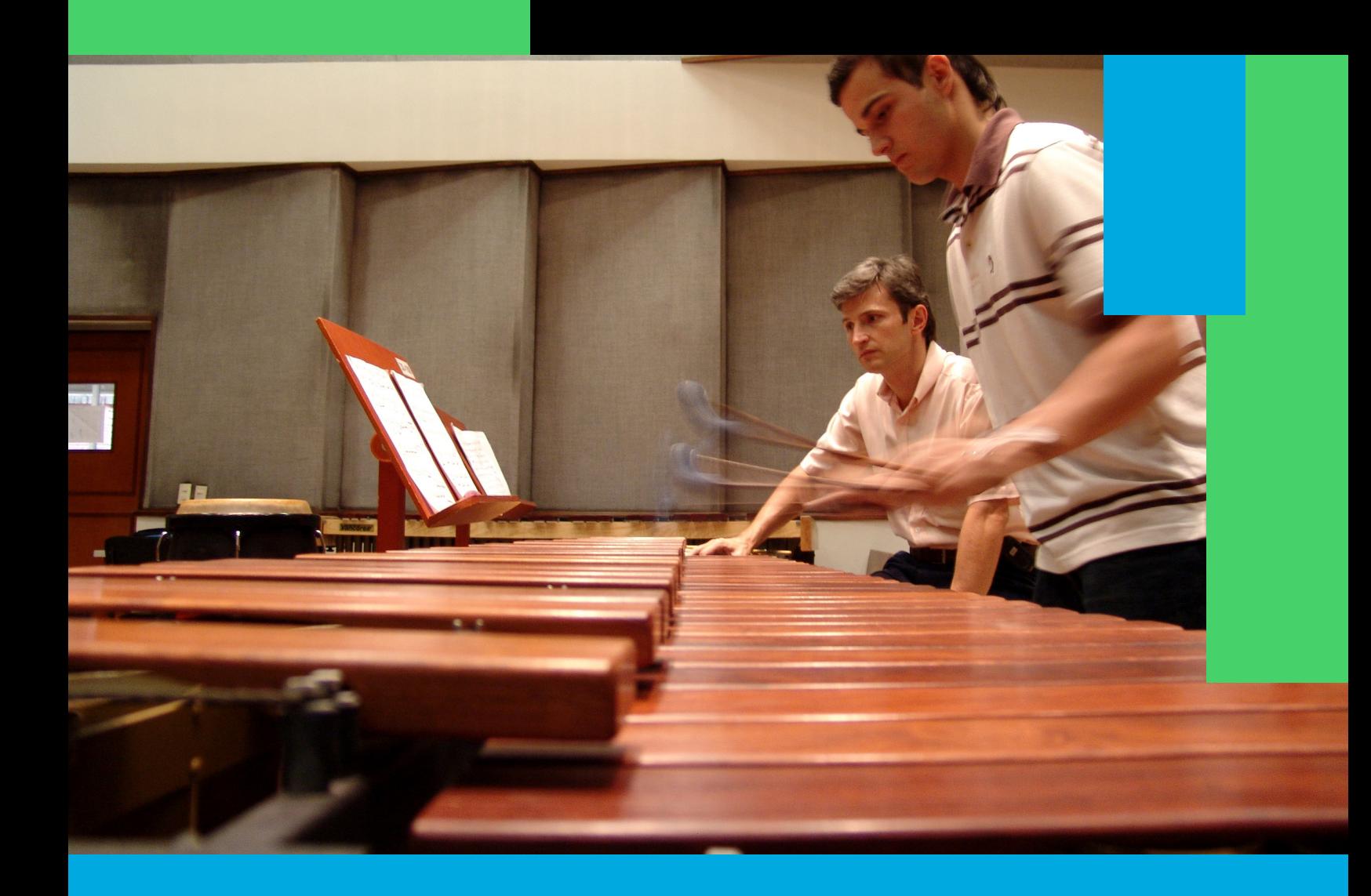